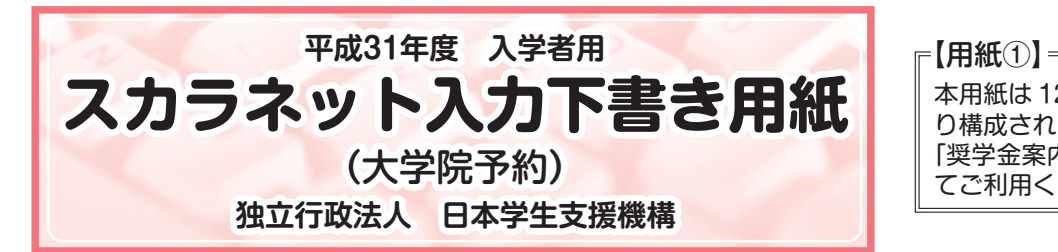

本用紙は 12 ページ (A3 サイズ 3 枚) によ り構成されています。 「奨学金案内」冊子及び【用紙②】より外し てご利用ください。

 インターネットによる奨学金申込み(スカラネット)にあたっては、「奨学金を希望する皆さんへ」(以下「奨学金 案内」)を熟読し、申込内容を決めてください。

「奨学金案内」及び以下の注意事項を参照してこの下書き用紙に記入し、間違いがないことを点検した上で日本学生 支援機構のスカラネット用ホームページにアクセスして入力してください。電話番号は保有していない場合を除き、す べての欄に入力してください。入力が完了すると、「奨学金申込情報一覧」が表示されますので、内容を再確認し、 画面を印刷して、保管してから送信ボタンを押してください。なお、送信ボタンを押した後に内容を訂正することはで きません。

ご提供いただいた情報は、奨学金貸与業務(返還業務を含む)のために利用され、その他の目的には利用されません。

# スカラネット用ホームページアドレス (URL) https://www.sas.jasso.go.jp/ 受付時間 8:00~25:00(24:00~25:00は翌日の受付扱い) ※最終締切日の受付時間は 8:00~24:00となります。

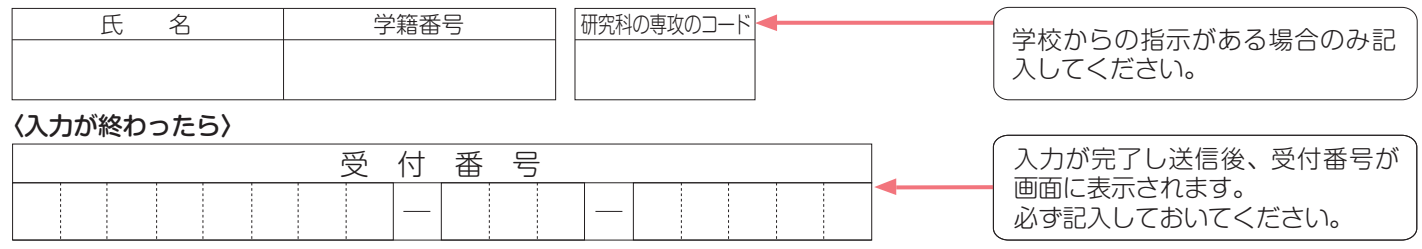

# 【注意事項】

### 〈1〉奨学金を申し込む際、下記の10項目を必ず確認する必要があります。

これらの項目は、スカラネット(インターネット)の最初の画面で表示される重要事項ですので、必ず確認したうえで申し 込みを進めてください。

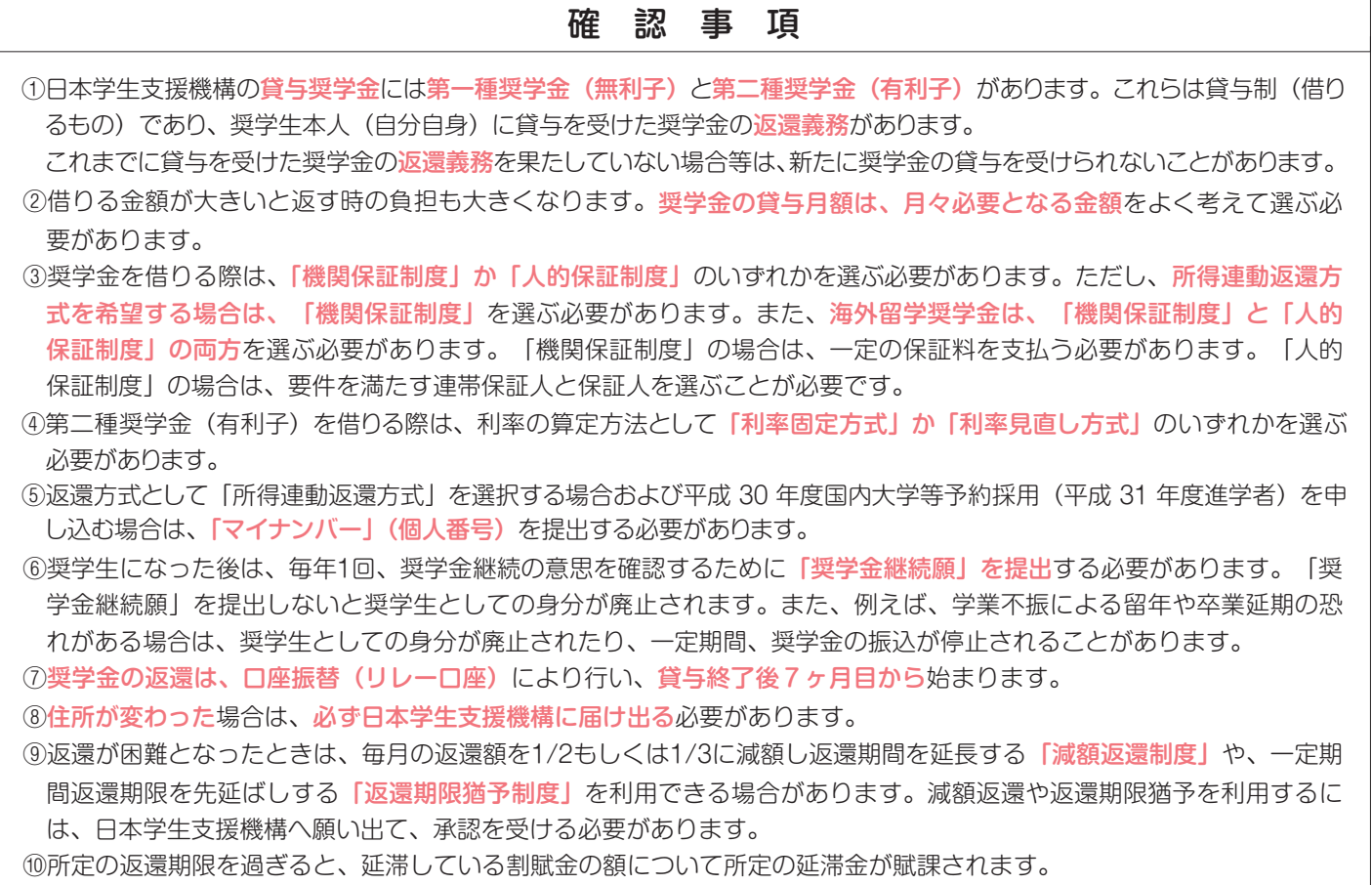

上記10項目について、画面右側の「はい(理解している)」を選択しないと、「送信」ボタンを押すことができません。

 $|1\rangle$ 

## 〈2〉スカラネットの動作確認済み環境

スカラネットの動作環境は、

・OS:Windows 系 ・ブラウザ:Internet Explorer、Microsoft Edge を前提としています。

 推奨する詳細な製品名等は、スカラネット用ホームページ(https://www.sas.jasso.go.jp/)のトップページを参照してくだ さい。

- (注1)携帯電話、スマートフォン及びタブレット端末は、動作保証しておりません。
- (注2)MAC OS やFirefox 等上記以外の環境下においても未確認のため、動作保証しておりません。

#### 〈3〉スカラネット入力に関する注意事項

(1)スカラネットの画面の注記に従って全角入力・半角入力を行ってください。また、申込画面は7つの画面で構成され、1画面 あたり30分の制限時間があります。

- (2)識別番号(ユーザID・パスワード)は、学校へ必要な書類を提出すると、学校から受け取ることができます。
- (3)入力文字については、下記の〈4〉「文字入力」を参照してください。
- (4)その他、申込みに関して不明な点がある場合は、学校に確認してください。

#### 〈4〉文字入力

- (1)旧字体や複雑な文字入力は、次のとおりの取扱いとなります。<br>- ①「﨑」、「髙」、「吉」、「濵」、「桒」、「栁」などの文字は、表示される場合もありますが、システム上入力するこ とができません。奨学生として採用後に機構から発行する帳票等に正しく表示されませんので使用しないでください。 ②該当する文字の新字体「崎」、「高」、「吉」、「浜」、「桑」、「柳」などで入力してください。
	- ③新字体が無い場合は、カタカナで入力してください。

④カタカナの「ヲ」は、表示される場合もありますが、システム上入力することができません。代わりに「オ」と入力してくだ さい。

(2)機種依存文字は、入力が可能であっても、奨学生として採用後に機構から発行する帳票等に正しく表示されませんので、使 用しないでください。この場合、適宜類似の常用漢字等を使用してください。 ー<br>- 生中でキャリサウの 同

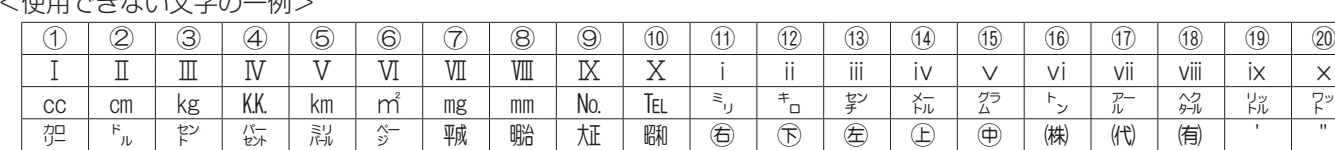

(3) 外国人氏名の入力は、次のとおりの取扱いとなります。

¦ 〝 〟 ∑ ∟ ∮ ⊿

 $\frac{1}{u}$ 

 ①ファーストネームとミドルネームはまとめて入力してください。(例:奨学 ジョン 太郎 ⇒ 奨学 ジョン太郎) ②氏名が全てカタカナの場合は、漢字氏名欄・カナ氏名欄は全てカタカナで入力してください。これ以外の場合は、①(例) のように入力してください。

③氏名(漢字)姓・名各5文字、氏名(カナ)姓・名各15文字まで入力できます。制限文字数を超える場合は、入力できる 文字数まで入力してください(名前が途中で切れてもかまいません)。

スカラネット入力時、パスワード

- (例)アレクサントリアイクエイホセマナリリカ カルロス
- さんじゅう こうしょう 姓ん しょうしょう インター インター 名 氏名(漢字) アレクサン カルロス 氏名(カナ) アレクサントリアイクエイホセマ ナリリカカルロス

# 【スカラネット入力内容】

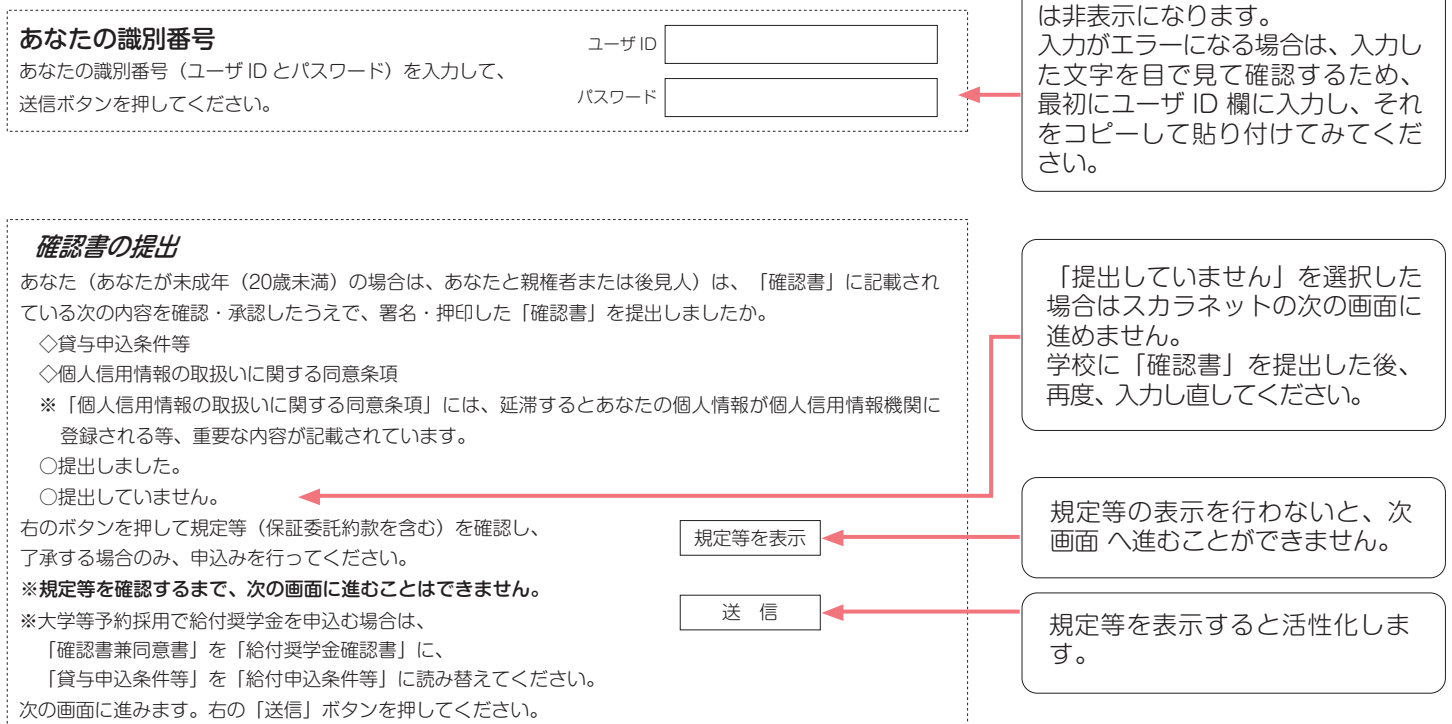

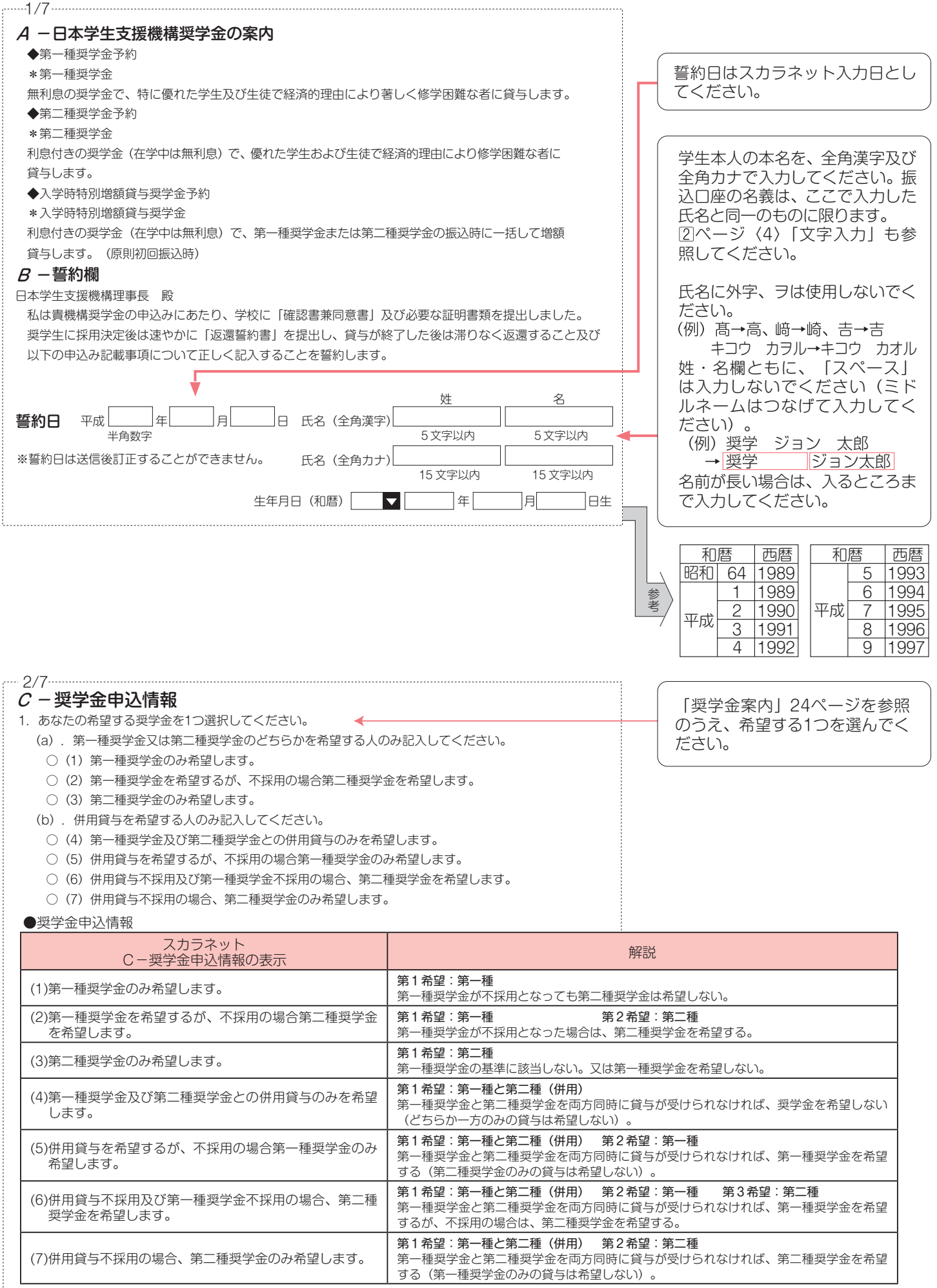

(注1)併用貸与とは、第一種奨学金と第二種奨学金を両方同時に貸与を受けることです(奨学金案内4ページ「併用貸与について」参照)。 (注2)(5)~(7)を希望する人は、併用貸与が不採用になった場合を想定して第2希望以下の奨学金の月額を選択してください。採用後、貸与月額を減額 することができます。

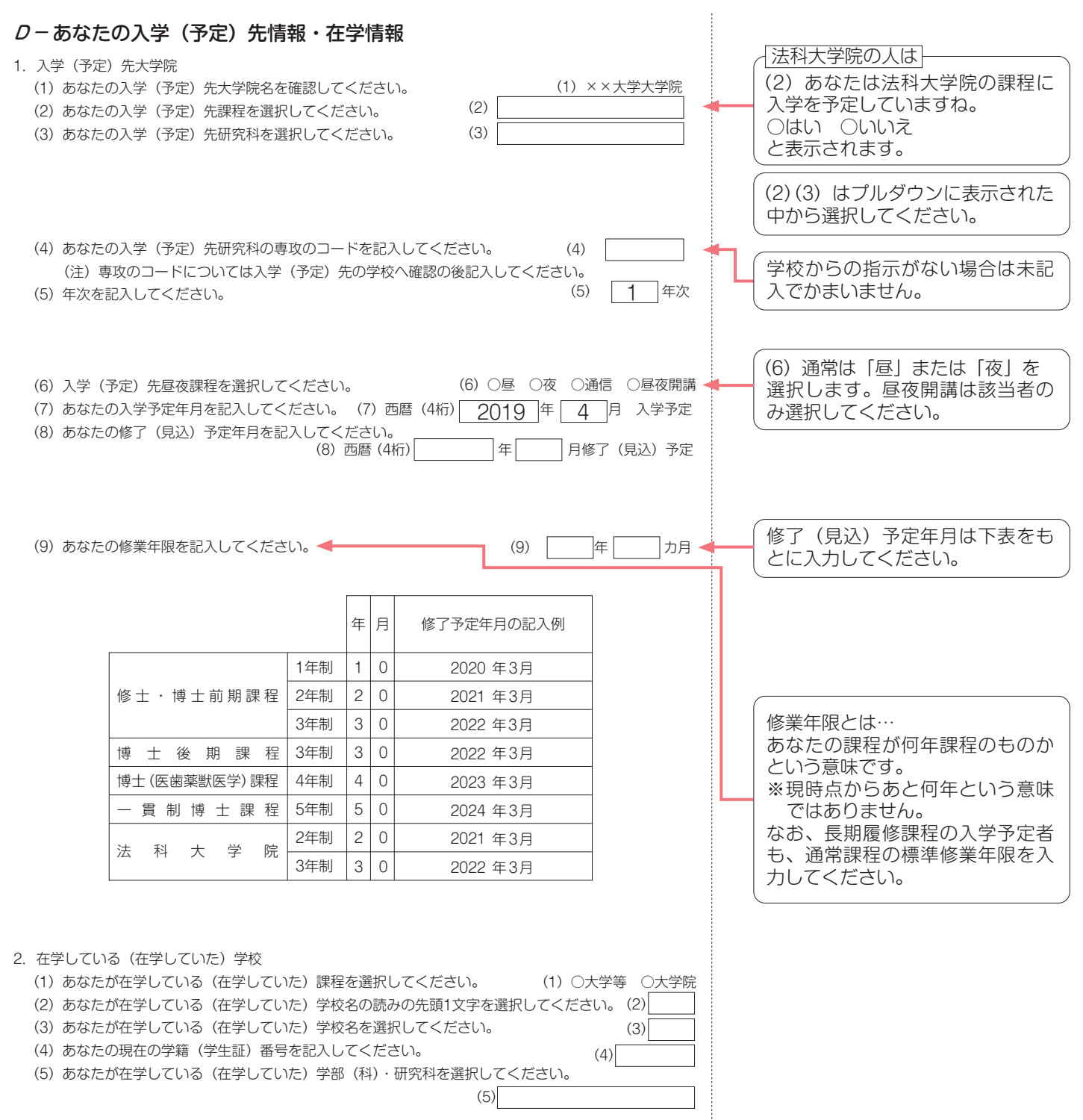

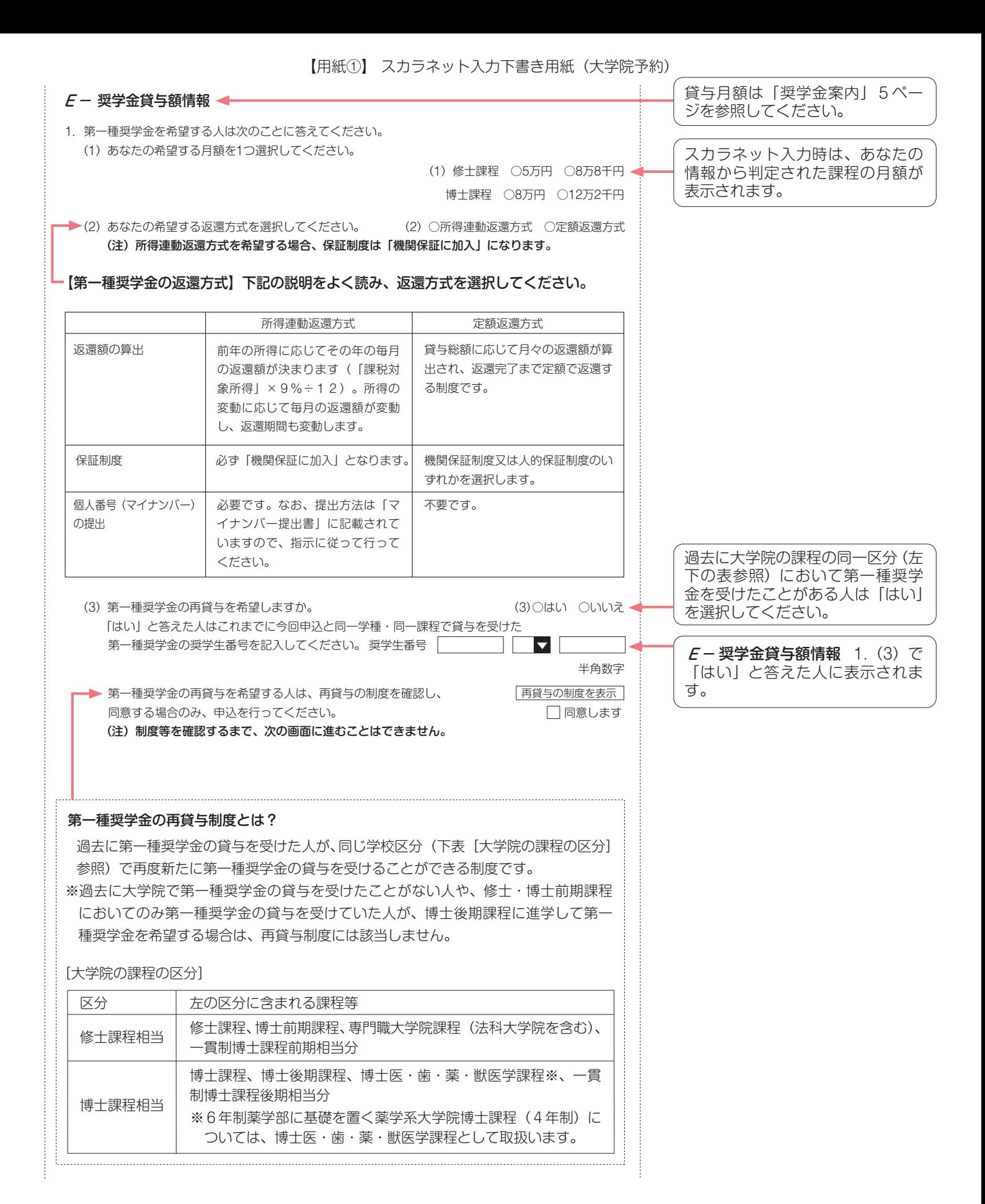

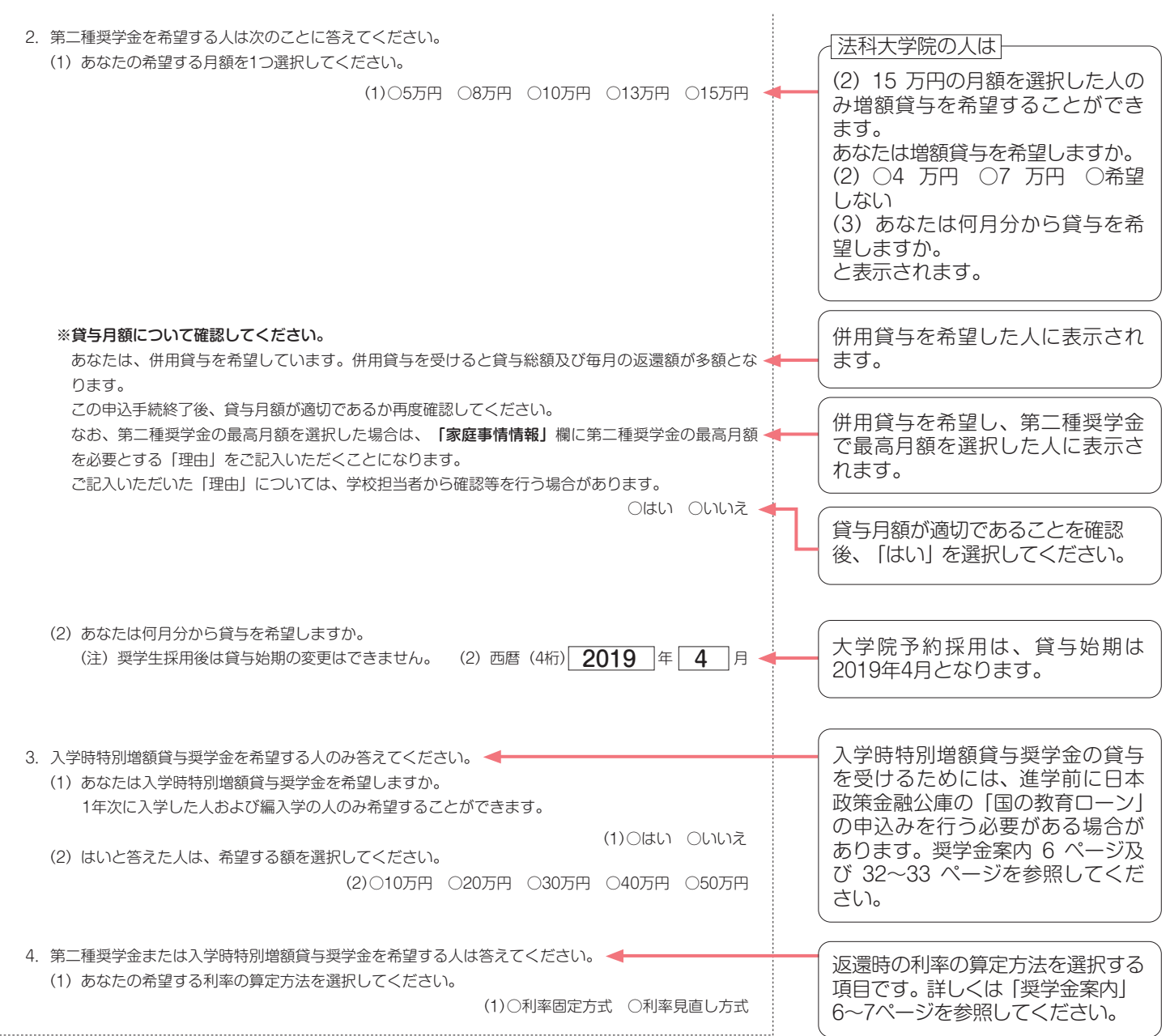

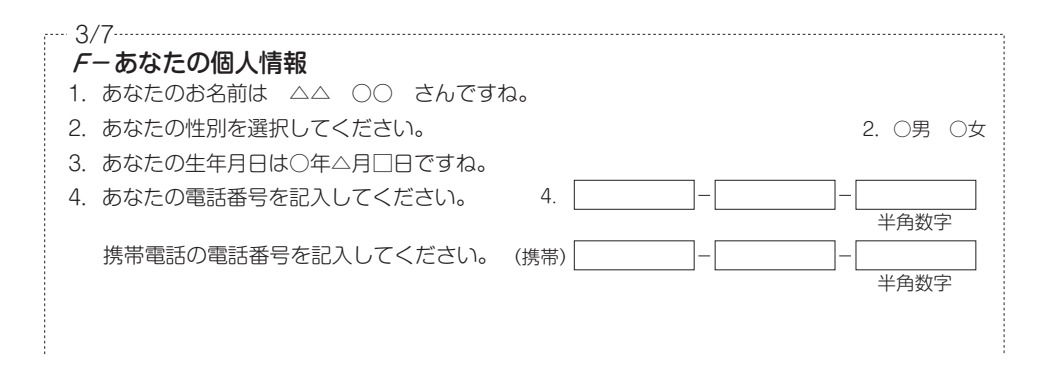

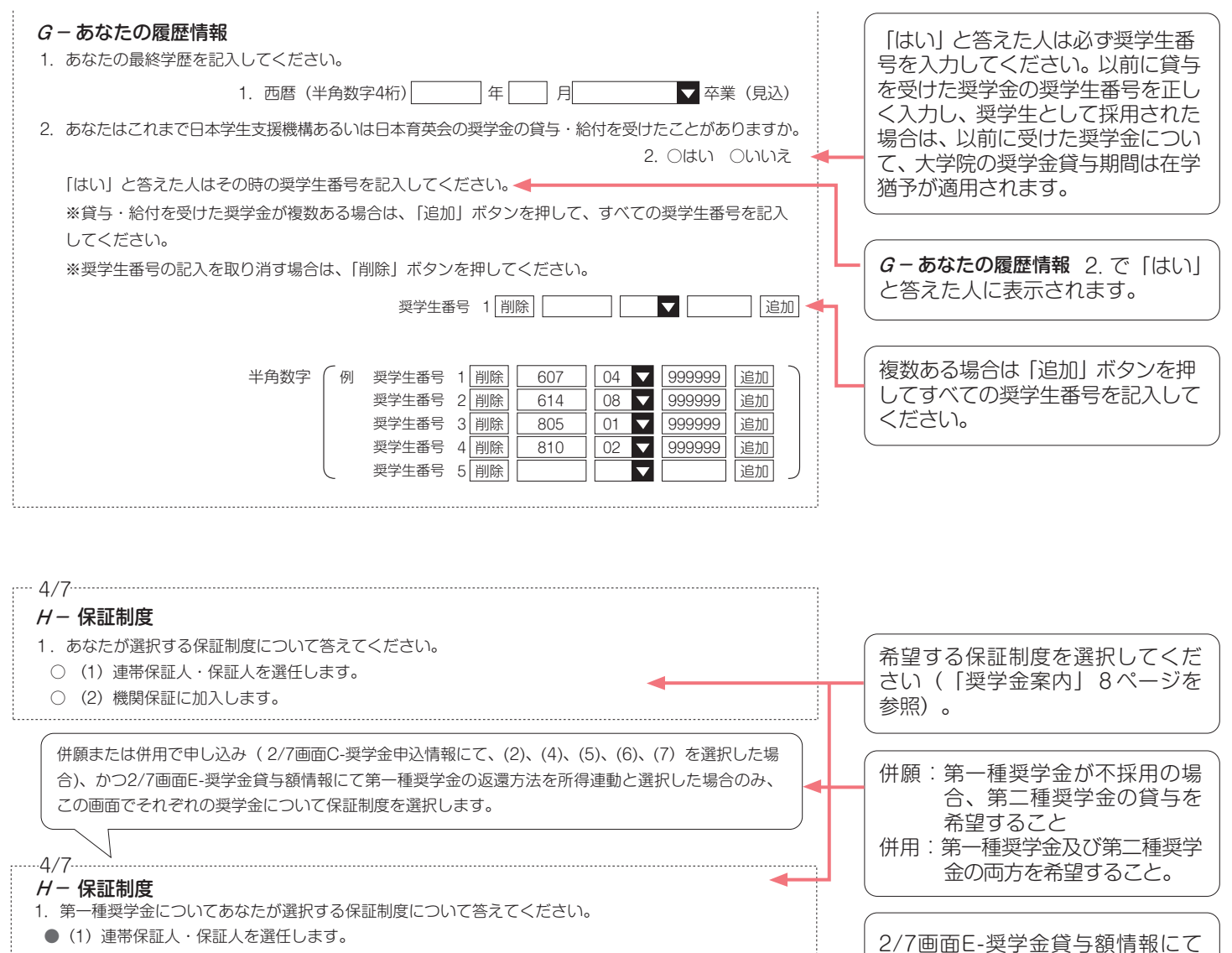

第一種奨学金の返還方式を所得連 動と選択した場合、第一種奨学金 の保証制度は「機関保証に加入」 以外は選択できません。併願また は併用で同時に申し込む第二種奨 学金の保証制度は「連帯保証人・ 保証人を選任」「機関保証に加入」 のいずれかから選択することがで

きます。

○(2)機関保証に加入します。 所得連動返還方式を希望する場合、保証制度は「機関保証に加入」になります。 2. 第二種奨学金についてあなたが選択する保証制度について答えてください。 ○(1)連帯保証人・保証人を選任します。

- ○(2)機関保証に加入します。
- 

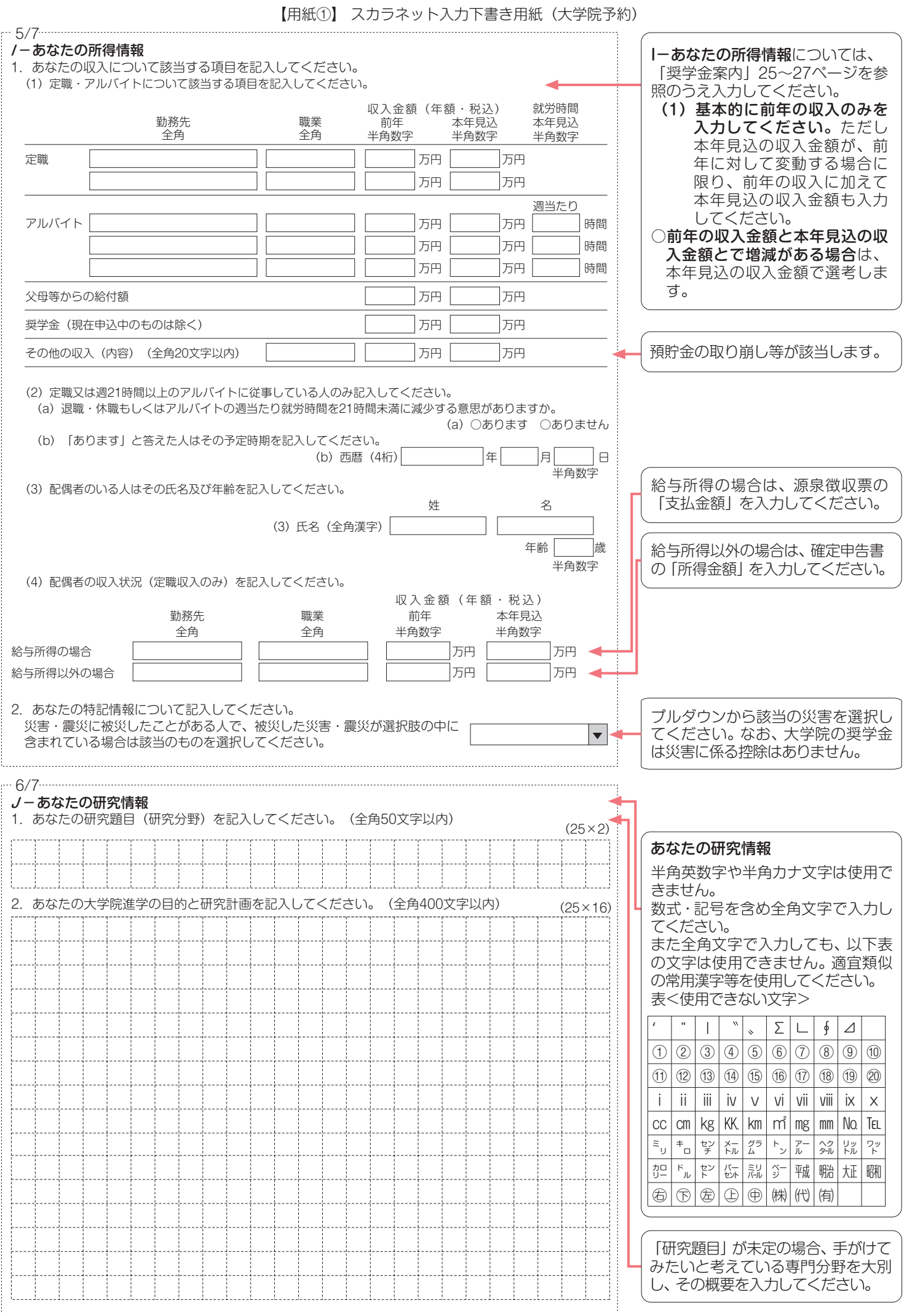

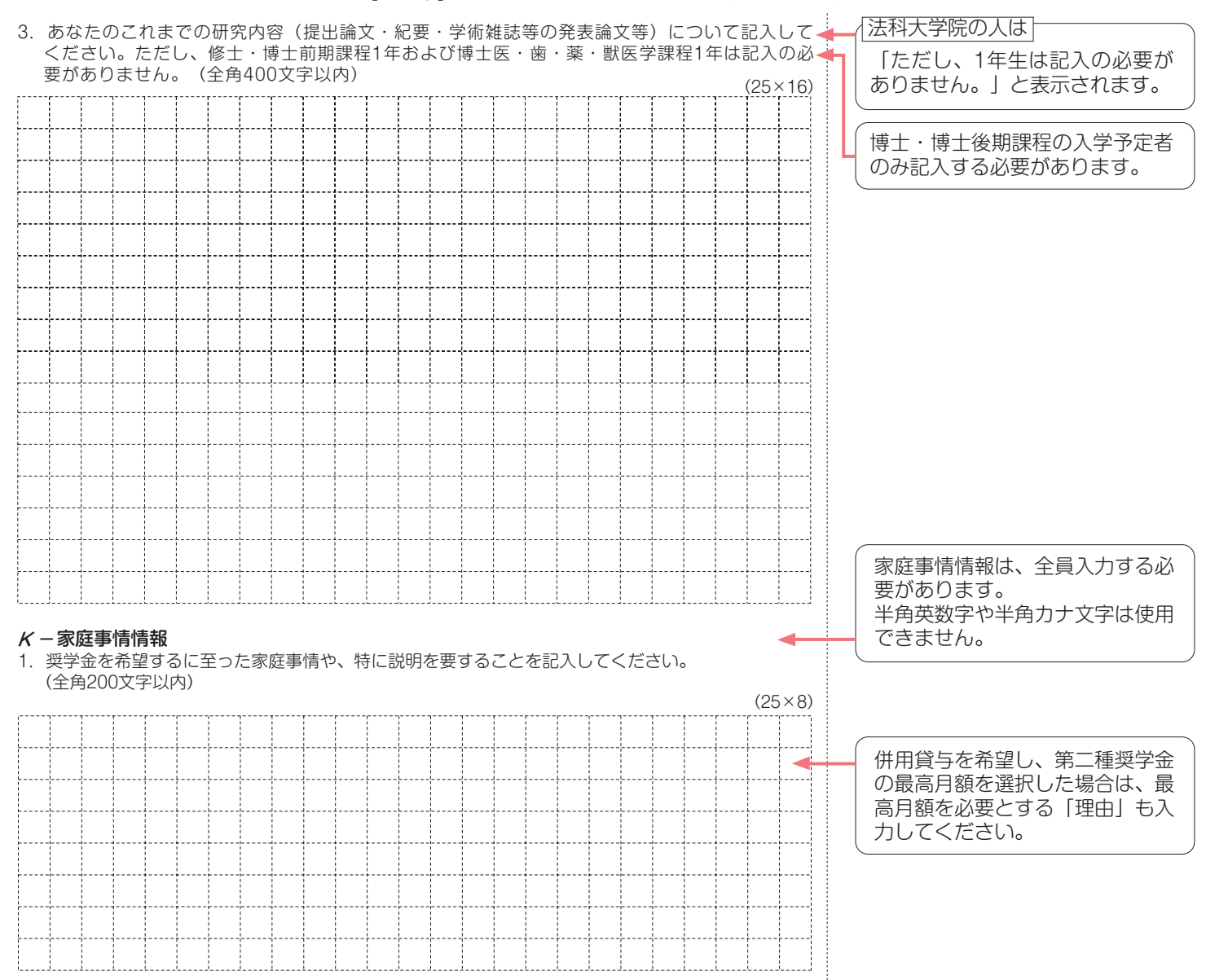

## **注意!口座情報に間違いがあると、奨学金の初回振込が大幅に遅れることがあります。**

# **奨学金の貸与を継続して受けるためには、スカラネット・パーソナルへの登録が必須であり、 登録には、振込口座情報が必要です。通帳のコピーを本紙に貼付しておくことをお勧めします。**

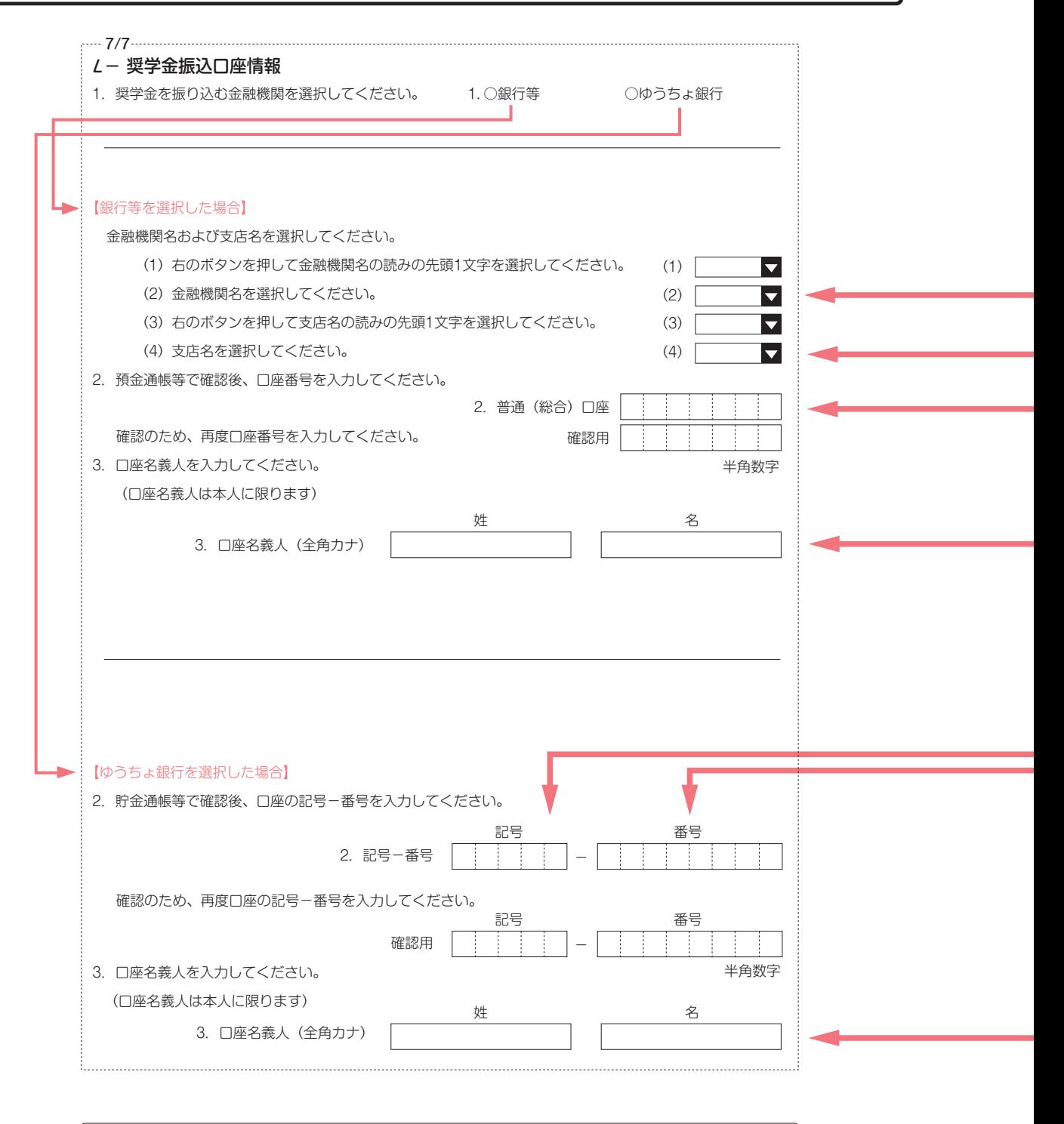

## 口座名義人欄の入力について ※B-誓約欄に入力した姓名(全角カタカナ)と一致することが必要です。 ※姓と名でそれぞれ15文字まで入力できます。 ※姓が15文字以上ある人は、15文字まで姓に入力し、16文字以降は名に入力してください。 ※ミドルネームがある人は、 名の欄に『ミドルネーム』と『名前』をスペースなしで入力してください。

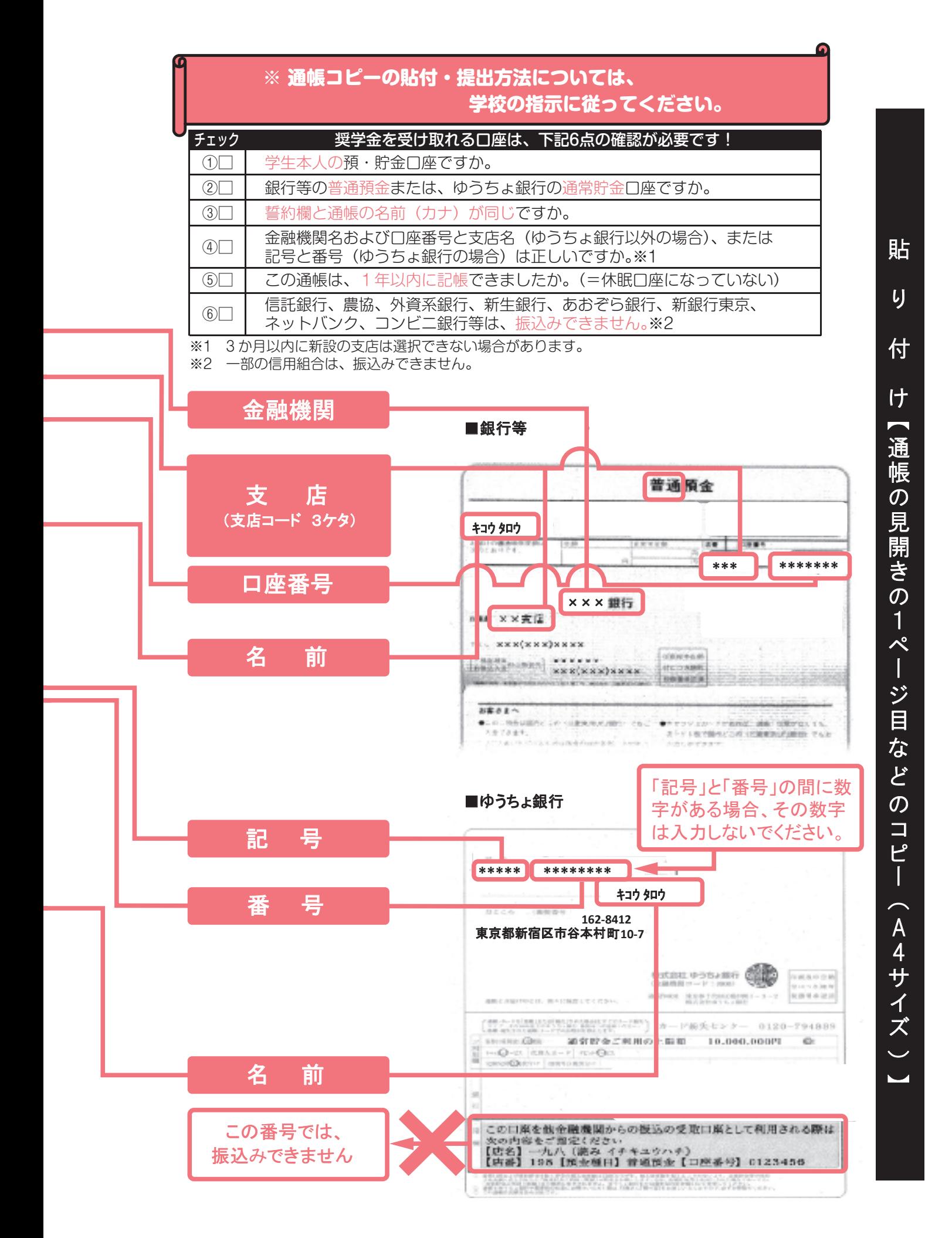

# 記入内容を点検しましょう!

□ 氏名は本名で記入しましたか?

□ 住所・電話番号をもれなく正確に記入しましたか?

□ 収入金額について、該当する欄に該当する数字を記入できていますか?

□ 口座番号を正確に記入しましたか?

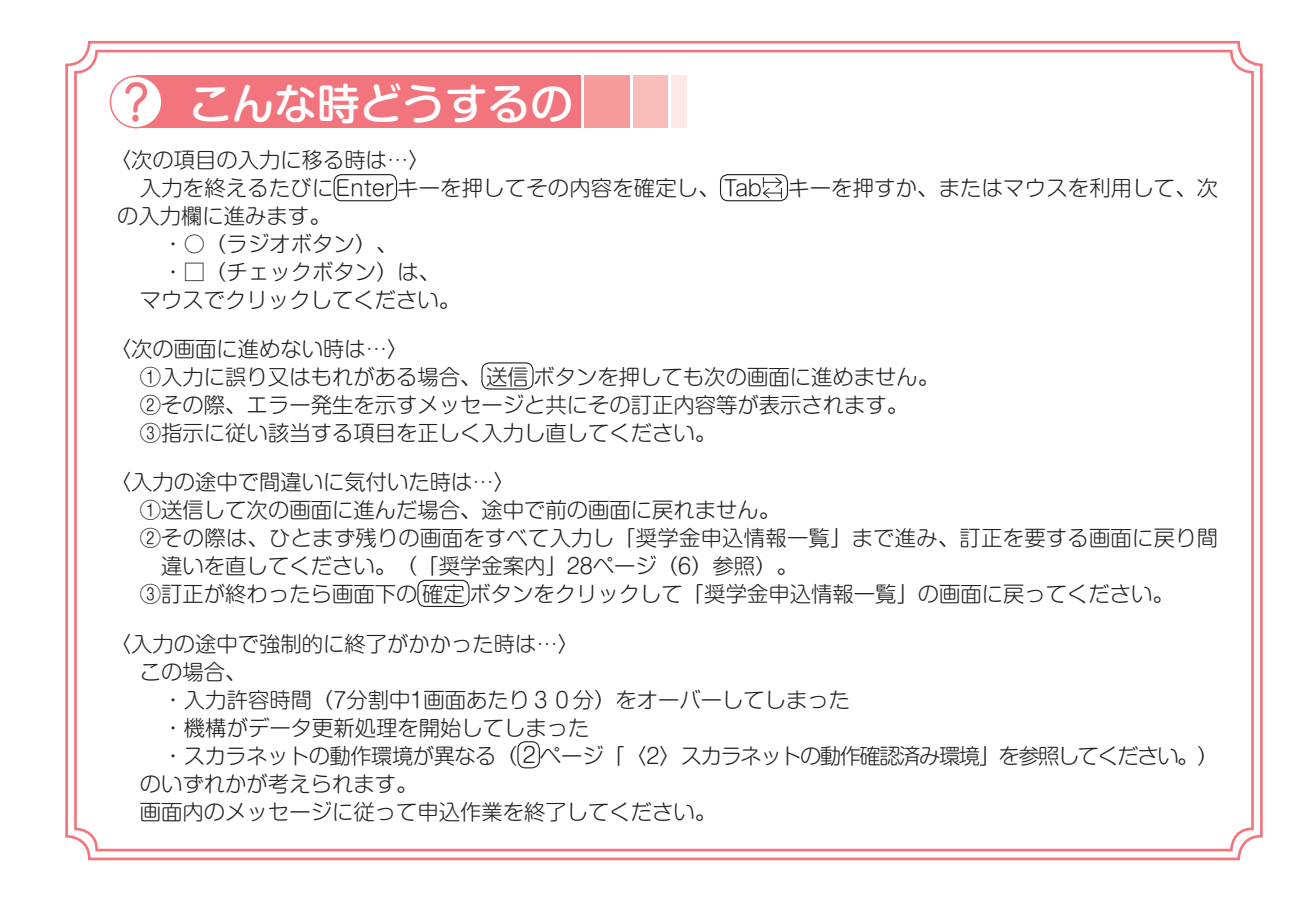

日本学生支援機構(JASSO)ホームページアドレス https://www.jasso.go.jp/ 日本学生支援機構 (JASSO) モバイルサイトアドレス 回然回 http://daigakujc.jp/jasso/ **No.**